# **Create a group share template**

**[Fluorine+](https://docs.perspectium.com/display/fluorineplus)**

The [Perspectium update set for ServiceNow](http://wiki.perspectium.com/doku.php?id=updateset_installation) comes with several built-in default templates for you to use for your group shares. These templates consist of the most commonly managed service processes and include the following:

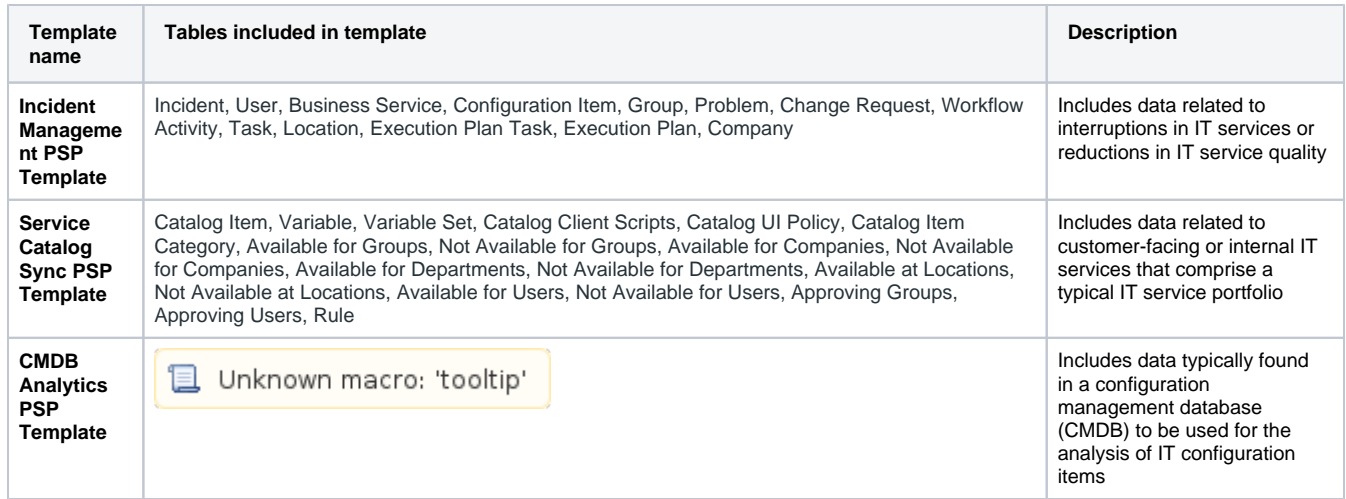

In addition to these built-in templates, you can also create a template for your group shares with custom specifications by following the steps in the procedure below

# **Procedure**

To create a group share template, follow these steps:

**1.** Log into your ServiceNow instance and navigate to **Perspectium** > **Group Share** > **Create New Template** or simply type **Group Share** and then click **Create New Template** under the Group Share module.

**2.** In the **Name** field, type any name for for your template. Then, type a **Short description** for your template that briefly describes your template's intended purpose or use(s).

**3.** At the right-hand side of the form, check the **Active** box to make your template selectable when [creating group shares](https://docs.perspectium.com/display/fluorineplus/Create+a+new+group+share).

**4.** At the bottom of the search form under **Available**, type the names of the tables you want to add to your template in the search window.

Then, either double-click the table names or select your desired tables and then click the button to add them to the **Selected** list.

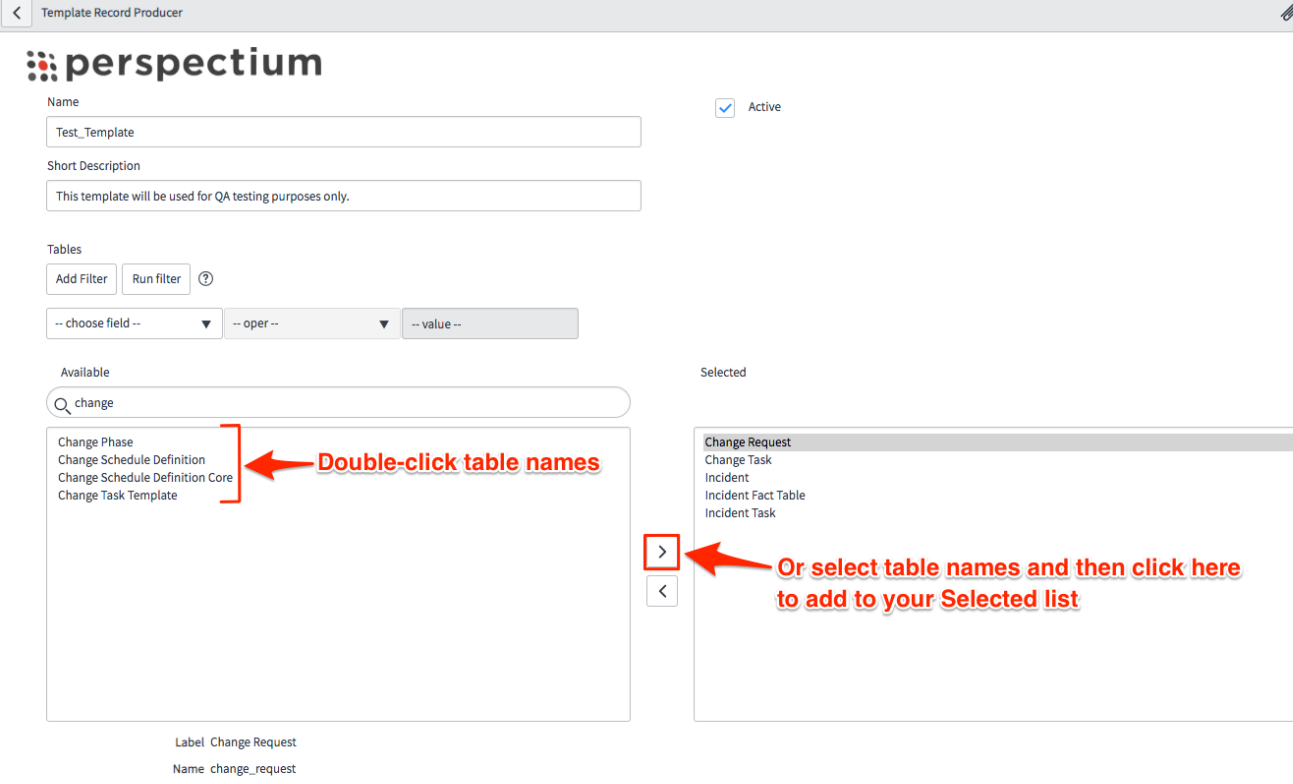

7

**5.** After adding all of the tables you want for your template, click the **Submit** button at the bottom right-hand corner of the form to save your custom-created group share template.

**NOTE:** Be sure to [run the Perspectium finish install script](http://wiki.perspectium.com/doku.php?id=finish_install) if committing your update set containing custom-created group share templates to other instances.

#### **Next steps**

[Create a new group share](https://docs.perspectium.com/display/fluorineplus/Create+a+new+group+share)

[Modify a group share template](https://docs.perspectium.com/display/fluorineplus/Modify+a+group+share+template)

### **Similar topics**

- [Create a new group share](https://docs.perspectium.com/display/fluorine/Create+a+new+group+share)
- [Execute bulk shares for a group share](https://docs.perspectium.com/display/fluorine/Execute+bulk+shares+for+a+group+share)
- [Execute a table compare for a group share](https://docs.perspectium.com/display/fluorine/Execute+a+table+compare+for+a+group+share)
- [Modify an existing group share](https://docs.perspectium.com/display/fluorine/Modify+an+existing+group+share)
- [Reorder bulk shares in a group share](https://docs.perspectium.com/display/fluorine/Reorder+bulk+shares+in+a+group+share)

## **Contact Perspectium Support**

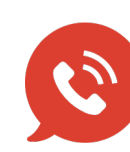

**US: [1 888 620 8880](tel:18886208880)**

**UK: [44 208 068 5953](tel:442080685953)**

**[support@perspectium.com](mailto:support@perspectium.com)**